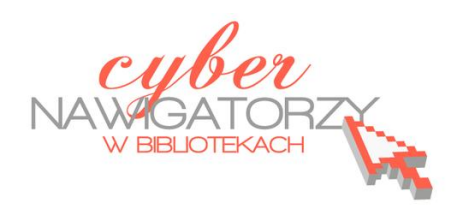

## **Fotografia cyfrowa – obsługa programu GIMP**

*materiały dla osób prowadzących zajęcia komputerowe w bibliotekach*

## **Cz. 19. Kolaże**

Kolaż to połączenie kilku zdjęć lub ich fragmentów w jedną całość. Ciekawe efekty uzyskamy łącząc ze sobą np. zdjęcia owoców lub warzyw z obrazami części ludzkiego ciała (oczu, ust, nosa itp.)

Aby wykonać taki kolaż, należy przygotować zdjęcie twarzy oraz zdjęcie owocu (lub innego przedmiotu). Warto wcześniej przeskalować obrazy, aby miały te same wymiary.

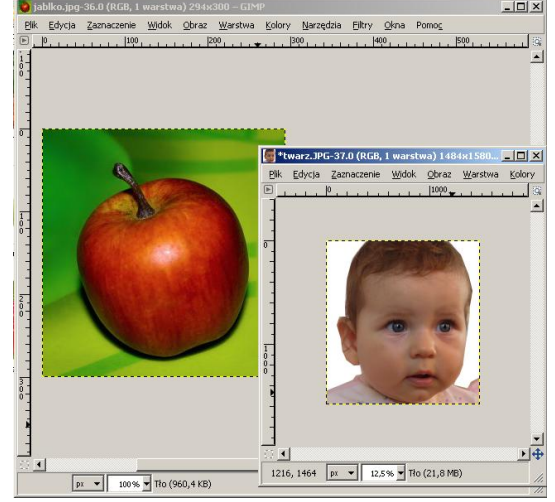

Na zdjęciu z twarzą zaznaczamy oczy za pomocą narzędzia zaznaczania eliptycznego lub odręcznego.

*WSKAZÓWKA: aby uzyskad zaznaczenie kilku odrębnych elementów używamy przy każdym kolejnym zaznaczeniu klawisza Shift.*

Po zaznaczeniu elementów kopiujemy zaznaczenie (**Edycja/ Skopiuj**). Przechodzimy do zdjęcia z owocem i wklejamy skopiowane zaznaczenie (**Edycja/Wklej**)**.** Możemy jeszcze dopasować rozmiary elementów twarzy narzędziem **skalowanie.**

Zaznaczamy usta i postępujemy tak samo, jak z oczami. W ten sposób możemy "doklejać" do owocu, warzywa czy innego przedmiotu różne fragmenty twarzy, np. nos, uszy, włosy itp. Efekt pracy może wyglądać tak, jak na rysunku obok.

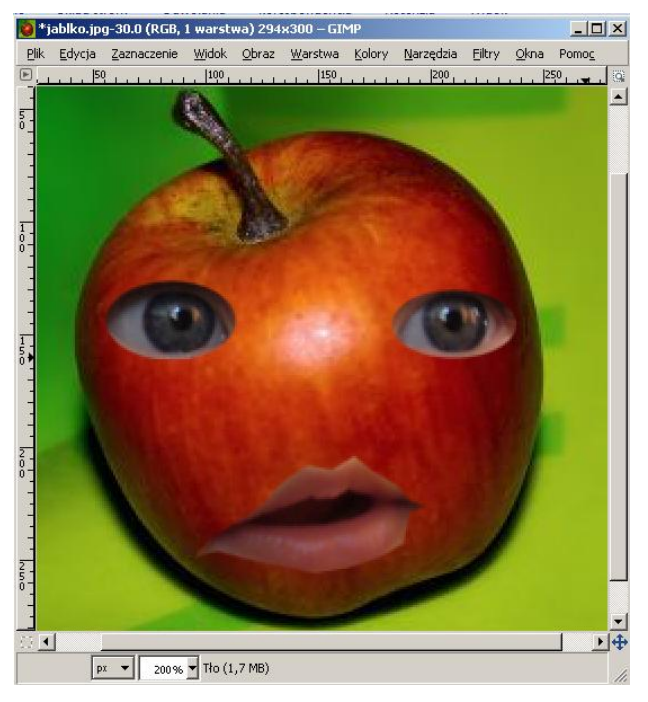

## **Przykładowe zadanie:**

*Proszę wykonad kolaż graficzny łącząc zdjęcie dowolnego przedmiotu (owocu czy warzywa) z wyciętymi fragmentami ludzkiej twarzy.*